## Содержание

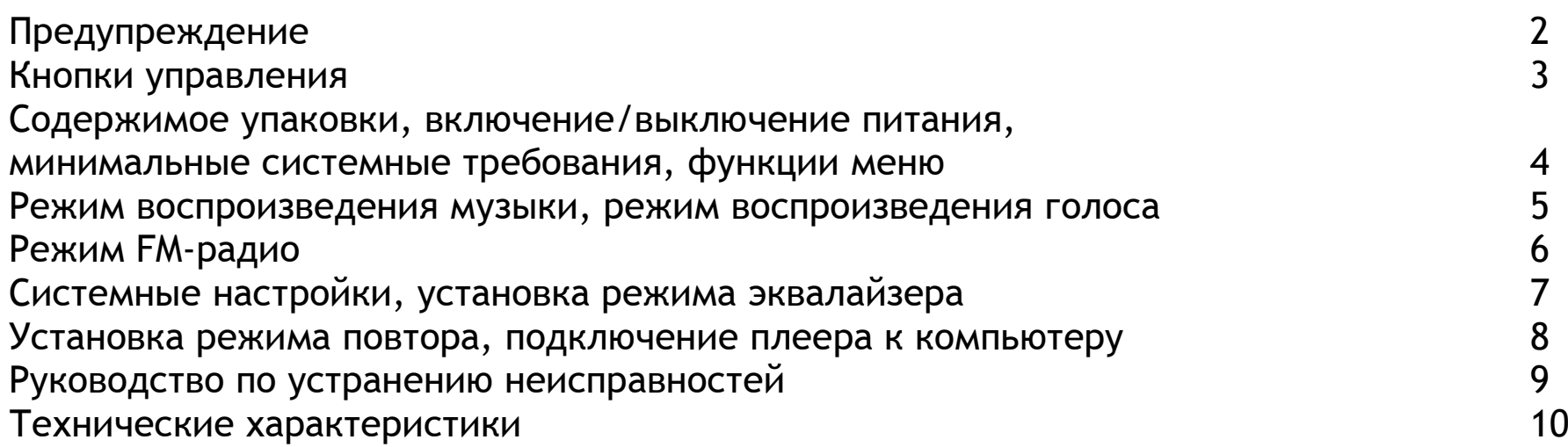

## Предупреждение

- 1. Не отключайте плеер во время форматирования или загрузки/скачивания данных.
- 2. При обычной громкости плеер может работать до 16 часов от одной батарейки типоразмера ААА. Обратите внимание на то, что срок службы батарейки будет изменяться в зависимости от условий использования <sup>и</sup> производителя. Замените батарейку, когда индикатор батареи пустой или плеер выключается <sup>и</sup> не может быть включен.
- 3. Переведите переключатель **HOLD (Фиксация),** расположенный на обратной стороне плеера <sup>в</sup> направлении стрелки, чтобы включить режим фиксации. Не забудьте разблокировать плеер перед его включением.

#### Кнопкиуправления

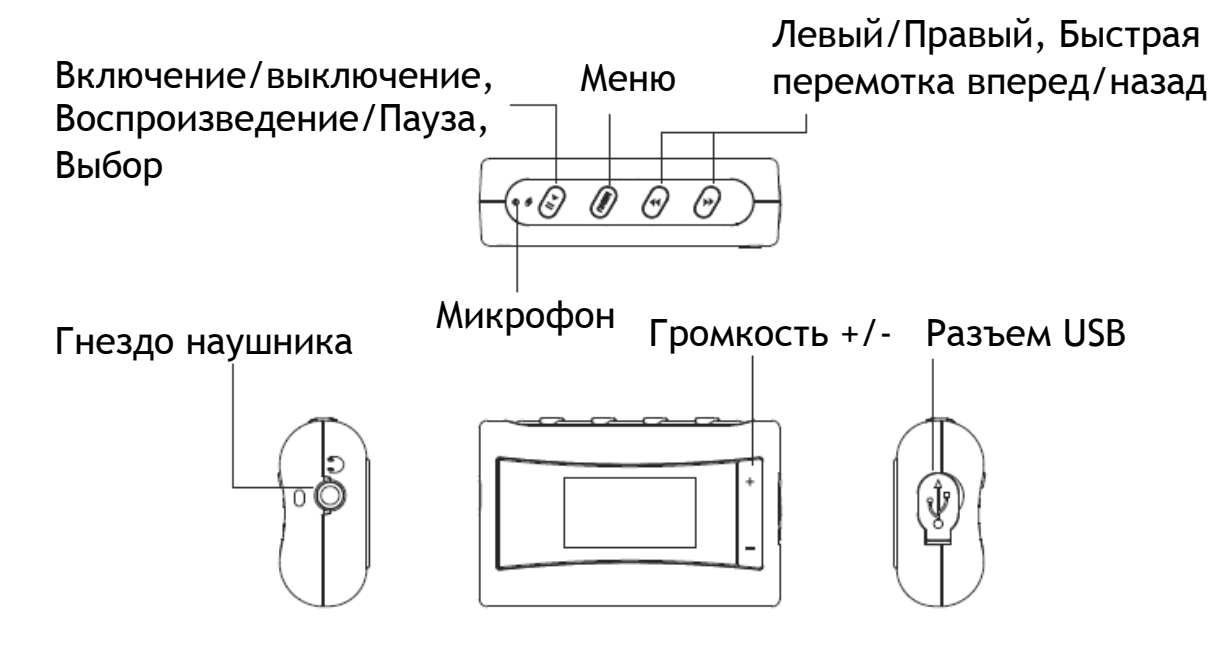

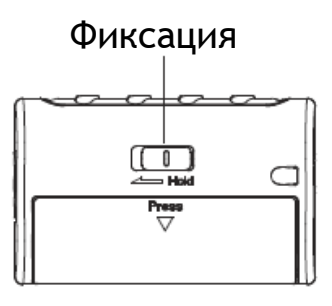

## Содержимоеупаковки

Кабель USB, наушник, руководство пользователя, батарейка типоразмера AAA.

### Включение*/*выключениепитания

Чтобы включить/выключить питание нажмите <sup>и</sup> удерживайте кнопку **Play/Pause (Воспроизведение/Пауза).**

## Минимальныесистемныетребования

Операционная система: Windows® 98/98SE/ME/2000/XP или Macintosh™ 10.x Аппаратные средства: 20Mб свободного дискового пространства, привод CD-ROM 4x или более скоростной, порт USB.

## Функциименю

- 1. По умолчанию плеер начинает работу <sup>в</sup> режиме воспроизведения музыки. Нажмите **Menu (Меню)**, чтобы выбрать другой режим. Чтобы попасть <sup>в</sup> подменю, нажмите кнопку **Play/Pause (Воспроизведение/Пауза)**. Для возврата <sup>в</sup> предыдущее меню нажмите **Menu (Меню).**
- 2. Вы можете выбрать пункт меню, нажимая **VOL+/VOL- (Громкость +/-)**. Нажмите кнопку **Play/Pause (Воспроизведение/Пауза)** для входа <sup>в</sup> него.
- **3.** Вы можете выбрать **FM Radio (FM Радио), Browse (Браузер), Record (Запись), Settings (Настройки)** и **About (Инфо).**
- 4. Выберите **FM Radio (FM Радио)** для перевода плеера <sup>в</sup> режим прослушивания FMрадио.
- 5. Выберите **Browse (Браузер)** для прослушивания/удаления ваших музыкальных или записанных файлов.
- 6. Выберите **Record (Запись)** для перевода плеера <sup>в</sup> режим записи голоса.
- 7. Выберите **Settings (Настройки)** для установки параметров **EQ (Эквалайзер), Play Mode (Режим воспроизведения), Language (Язык)** или **Idle Off (Авто отключение)**.
- 8. Выберите **About (Инфо)** для получения информации <sup>о</sup> версии внутреннего программного обеспечения, суммарном <sup>и</sup> доступном объеме памяти.

## Режимвоспроизведениямузыки

- 1. Нажмите кнопку **Play/Pause (Воспроизведение/Пауза)** для начала воспроизведения или паузы. Нажмите <sup>и</sup> удерживайте **Play/Pause (Воспроизведение/Пауза)** на протяжении 2 секунд для остановки.
- 2. Нажмите **Left/Right (Левый/Правый)** чтобы выбрать предыдущую или следующую песню.
- 3. Нажмите и удерживайте **Left/Right (Левый/Правый)** для быстрой перемотки назад или вперед.
- 4. Нажмите **VOL +/- (Громкость +/-)** чтобы отрегулировать громкость.

## Режимвоспроизведенияголоса

- 1. Из главного меню перейдите <sup>в</sup> режим **Record (Запись)**.
- 2. Нажмите **Play/Pause (Воспроизведение/Пауза)** для начала записи или приостановки.
- 3. Нажмите **Menu (Меню)** для сохранения <sup>и</sup> выхода из режима записи.

# Прослушиваниезаписанныхфайлов

- 1. В главном меню выберите **Browse > Voice (Браузер <sup>&</sup>gt;Голос)**.
- 2. Вы сможете увидеть список записанных голосовых файлов. Нажмите **Play/Pause (Воспроизведение /Пауза)** для воспроизведения /удаления файла.
- 3. Если записанных файлов нет, Вы увидите надпись **\*\*\*No Files\*\*\* (\*\*\*Нет файлов\*\*\*)**.

# Режим *FM* радио

#### **Настройка и сохранение частоты**

- 1. Из главного меню перейдите в режим **FM Radio (FM Радио)**. Вы можете зафиксировать настройки 20 каналов и перемещаться по ним с помощью **Left/Right (Левый /Правый)**.
- 2. Для автоматического поиска и сохранения всех возможных станций в режиме **Auto Scan (Автоматическое сканирование)** нажмите кнопку **Play/Pause (Воспроизведение /Пауза)**.
- 3. Для поиска вручную в режиме **Manual Scan (Ручное сканирование)** нажмите кнопку **Play/Pause (Воспроизведение /Пауза).** Однократное нажатие кнопки **Left/Right (Левый /Правый)** изменит частоту на 0.1МГц. Нажмите и удерживайте кнопку **Left/Right (Левый /Правый)** для ускорения поиска. Для сохранения станции нажмите кнопку **Left/Right (Левый /Правый)**. Затем Вы сможете увидеть **Saving Preset (Сохранение).** Нажмите **Left/Right (Левый /Правый)** для выбора желаемого номера станции и нажмите **Play/Pause (Воспроизведение /Пауза)** для сохранения.

#### **Запись FM**

1. Нажмите кнопку **Play/Pause (Воспроизведение /Пауза),** затем выберите **Record FM (Запись FM)**. Нажмите **Play/Pause (Воспроизведение /Пауза)** для начала записи.

2. Нажмите **Menu (Меню)** для сохранения <sup>и</sup> остановки записи. Перейдите **Browse > FM (Браузер > FM)** для прослушивания/удаления файла.

#### **Удаление FM станции**

Нажмите **Play/Pause (Воспроизведение/Пауза),** <sup>а</sup> затем выберите **Delete Preset (Удалить)**. Нажмите **Left/Right (Левый/Правый)** для выбора станции, затем нажмите **Play/Pause (Воспроизведение/Пауза)** для подтверждения удаления.

Для выхода из режима FM радио нажмите <sup>и</sup> удерживайте **Menu (Меню)**.

### Системныенастройки

1. Из главного меню перейдите <sup>в</sup> режим **Settings (Настройки).**

- 2. Описание различных пунктов режима настроек следующее:
	- a.EQ **Эквалайзер.** Установка режима эквалайзера для музыки.
	- b. Play Mode Режим Воспроизведения. Установка режима повтора для музыки.
	- c. Language Language **Язык.** Выбор языка отображения на дисплее.
	- d. Idle Off **Авто отключение.** Установка времени автоматического выключения плеера во время режима ожидания.

### Установкарежимаэквалайзера

Из главного меню перейдите <sup>в</sup> режим **Settings (Настройки),** <sup>а</sup> затем <sup>в</sup> **EQ (Эквалайзер)**. Вы можете выбрать режим **Normal (Стандартный), Rock (Рок), Jazz (Джаз), Classical (Классика), Pop (Поп)**.

### Установкарежимаповтора

Из главного меню перейдите в режим **Settings** (Настройки), а затем в **Play Mode (Режим воспроизведения)**. Виды режимов:

**Normal: Стандартный** - все музыкальные файлы будут воспроизведены последовательно один раз.

**Repeat Track**: **Повтор трека** – повтор одного трека многократно.

**Repeat All**: **Повторить все** – все музыкальные файлы будут воспроизведены последовательно многократно.

**Shuffle Once**: **Перемешать** – все музыкальные файлы будут воспроизведены один раз в случайном порядке.

**Shuffle Repeat**: **Смешанный повтор** – все музыкальные файлы будут воспроизведены в случайном порядке многократно.

## Подключениеплеера<sup>к</sup>компьютеру

- 1. Подсоедините порт USB плеера к компьютеру с помощью имеющегося в комплекте кабеля.
- 2. **Обратите внимание, если вы используете операционную систему Windows® 98 Second Edition, то должен быть установлен драйвер, который можно загрузить с сайта www.ergo-ua.com.** У пользователей ОС Windows® Millenium/2000/XP компьютер установит драйвер автоматически.
- 3. Вы сможете найти плеер в меню **My Computer > Removable Disk (Мой компьютер <sup>&</sup>gt; Съемный диск).**

4. Выполните двойной щелчок на нем, чтобы увидеть содержимое. Вы можете перемещать музыкальные файлы <sup>с</sup> помощью технологии "drag and drop" (перетащи <sup>и</sup> оставь).

#### Руководствопоустранениюнеисправносте<sup>й</sup>

1. Я нажимаю кнопку **Play/Pause (Воспроизведение/Пауза),** но плеер никак не реагирует. Он не включается.

Ответ: Замените батарейку, если плеер не включается.

2. Мой плеер может включиться, но когда я нажимаю кнопки, он никак не реагирует. Ответ: Переведите переключатель **HOLD (Фиксация)** <sup>в</sup> противоположном направлении от стрелки, чтобы отключить режим фиксации.

## Техническиехарактеристики

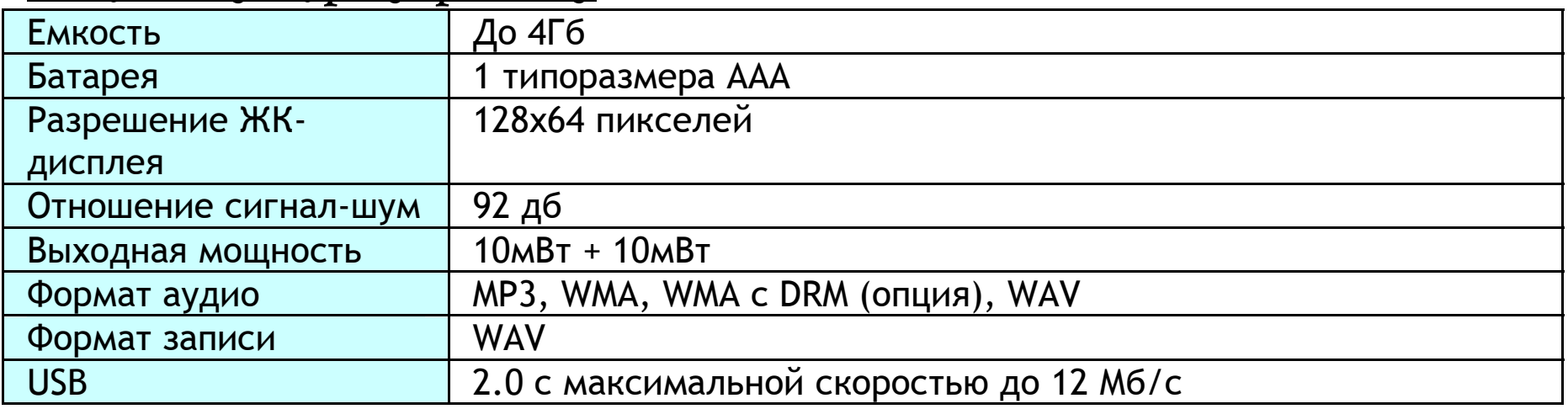

 $C \in \mathbb{X}$ 

Ограничение ответственности <sup>и</sup> убытков

Продукция <sup>и</sup> программное обеспечение предоставляются на основании принципа "как есть". Производитель <sup>и</sup> распространители продавца (вместе далее упоминаемые как "Стороны") отказываются от всех гарантийных обязательств, прямо оговоренных, косвенно вытекающих или установленных законом, включая ограничения обязательных гарантий за неконтрафакцию, товарный вид или пригодность для определенных целей, или какие либо другие гарантии, вытекающие <sup>в</sup> процессе функционирования, использования или продажи. Ни <sup>в</sup> каком случае Стороны не несут ответственности за убытки или потери, включая, но не ограничиваясь, прямыми, косвенными, специально намеренными, штрафными, случайными, штрафными убытками, или косвенными убытками, убытками от потери прибыли, убытками от потери сделки <sup>с</sup> каким-либо клиентом или третьей стороной, возникающие от использования или неспособности использовать продукцию или программное обеспечение, включая, но не ограничиваясь, результаты дефектов <sup>в</sup> продукции или программном обеспечении, или потери от неточности данных любого вида, <sup>в</sup> любом случае основывается ли это на контракте, гражданском правонарушении или какой-либо другой юридической теории, даже если стороны были уведомлены <sup>о</sup> возможности таких убытков. Полный риск за результаты <sup>и</sup> эксплуатацию продукта <sup>и</sup> программного обеспечения берет на себя покупатель. Так как некоторые государства не разрешают исключения или ограничения ответственности за убытки, выше упомянутое ограничение может не применяться <sup>к</sup> сторонам. Ни <sup>в</sup> коем случае суммарная совокупная ответственность каждой стороны <sup>и</sup> всякого вида по отношению <sup>к</sup> продукции или его программному обеспечению не превышает сумму, уплаченную покупателем за продукцию.